Утверждён НПЦМ.421413.008РЭ - ЛУ

# ПРИБОР АВТОМАТИЧЕСКОГО РЕГУЛИРОВАНИЯ КОМПЕНСАЦИИ ЕМКОСТНЫХ ТОКОВ

# ПАРК 01

Руководство по эксплуатации

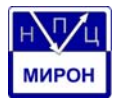

### Содержание

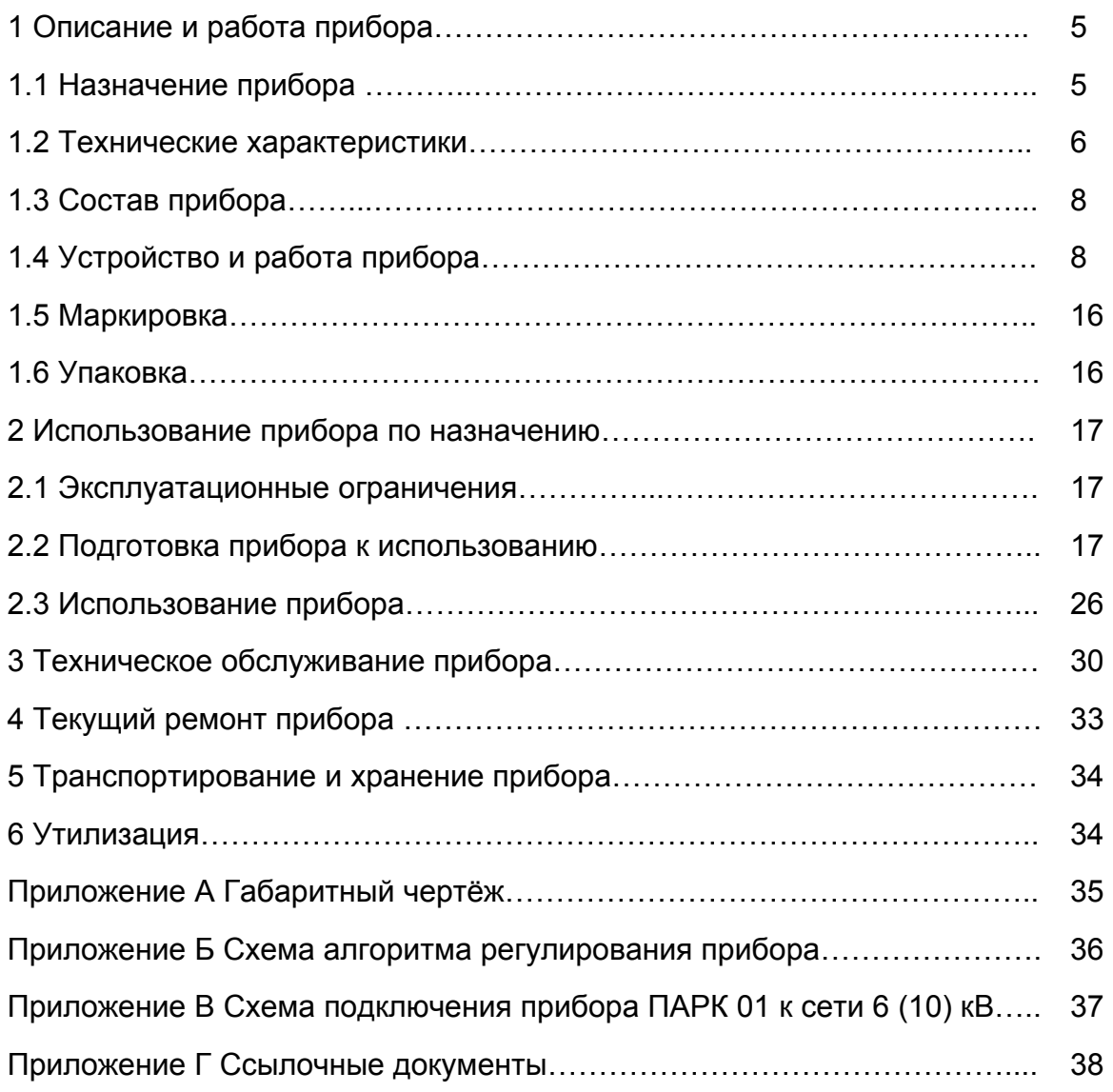

# НПЦМ.421413.008РЭ

Настоящее руководство по эксплуатации предназначено для ознакомления с устройством и принципом работы прибора автоматического регулирования компенсации емкостных токов ПАРК 01 (именуемого в дальнейшем прибор), а также является руководством по техническому обслуживанию прибора персоналом служб, занимающихся его эксплуатацией.

1 Описание и работа прибора

1.1 Назначение прибора

1.1.1 Прибор предназначен для автоматической резонансной настройки дугогасящих реакторов (ДГР) плунжерного типа в нормальном режиме работы кабельной сети от 6 до 35 кВ.

1.1.2 Прибор выполняет следующие функции:

- автоматическую настройку контура нулевой последовательности сети (КНПС) в резонанс с целью компенсации емкостных токов однофазного замыкания на землю в нормальном режиме работы кабельной сети с ДГР плунжерного типа;

- автоматическое определение порогов выдачи и снятия команд на изменение положения плунжера ДГР раздельно для команд "Вверх" и "Вниз";

-световую сигнализацию на передней панели и телесигнализацию выхода напряжения смещения нейтрали за пределы заранее заданных порогов по максимуму и по минимуму;

- световую сигнализацию на передней панели факта выдачи команд на изменение положения плунжера ДГР;

- самоконтроль исправности функционирования системы в целом с сигнализацией на передней панели и телесигнализацией;

- управление устройством возбуждения КНПС типа ИВН 02 по изменению величины смещения и отключению в режиме однофазного замыкания на землю;

- задание порогов срабатывания сигнализации о выходе напряжения КНПС за заданные пределы.

#### 1.2 Технические характеристики

1.2.1 Прибор сопрягается с датчиками фазных напряжений сети и смещения нейтрали типа НТМИ и НАМИ. Действующее значение выходных фазных напряжений датчиков составляет 60 В. Сигнальная обмотка ДГР с максимальным напряжением в режиме однофазного замыкания на землю до 100 В может также служить датчиком напряжения смещения.

Прибор сопрягается с магнитными пускателями привода ДГР и цепями телесигнализации "сухими" контактами реле, предназначенными для коммутации переменного напряжения 220 В с током не более 0,5 А

Прибор сопрягается с устройством возбуждения КНПС по цепям уменьшения смещения и отключения смещения электронным ключом, предназначенным для коммутации постоянного напряжения не более 60 В с током не более 300 мА.

1.2.2 Питание прибора осуществляется от сети переменного тока (220 ± 22) В с частотой 50 Гц.

Габариты прибора (243х177х60) мм. Габаритный чертёж прибора приведен в приложении А.

Потребляемая прибором мощность не более 3 Вт.

Масса прибора не более 2 кг.

Прибор удовлетворяет требованиям по стойкости к климатическим воздействиям для использования УХЛ группы размещения 4.2 по ГОСТ 15150.

Номинальные рабочие значения механических внешних воздействующих факторов - по ГОСТ 17516.1 для группы М4 механического исполнения.

Прибор имеет общепромышленное исполнение для установки на щите подстанции в закрытом, отапливаемом помещении:

- температура окружающей среды от плюс 1 до плюс 40 °С;

- относительная влажность воздуха при температуре окружающей среды плюс 25 °С должна быть не более 80 %;

#### НПЦМ.421413.008РЭ

- рабочее значение атмосферного давления от 650 до 800 мм рт. ст.;

- предельное значение запылённости окружающей среды должно быть не более 50 мг/м.

1.2.3 Прибор позволяет вводить следующие уставки:

- нижний порог напряжения смещения нейтрали от 0,05 до 0,5 В;

- верхний порог напряжения смещения нейтрали от 12 до 20 В;

- минимальный временной интервал между последовательно выдаваемыми командами на привод ДГР от 0 до 5 с;

- задержку выдачи команды на привод ДГР при регулировании, в случае выхода расстройки КНПС за зону нечувствительности, в пределах от 1 до 250 с;

- максимальное время выдачи команды на привод ДГР в пределах от 1 до 120 с.

Относительная погрешность уставки нижнего порога напряжения смещения нейтрали не более ±20 %.

Относительная погрешность уставки верхнего порога напряжения смещения нейтрали - не более ±5 %.

1.2.4 Прибор имеет функцию калибровки, необходимую для определения разности фаз между напряжением смещения нейтрали и опорным напряжением при резонансе, а также для определения выбегов привода ДГР. Измеренные при калибровке параметры используются при регулировании. Прибор позволяет запускать калибровку вручную (при нажатии клавиши) или автоматически с заданным периодом. Период может быть задан в пределах от 1 до 255 час.

1.2.5 Прибор обнаруживает автоколебания при регулировании. При возникновении автоколебаний прибор расширяет зону нечувствительности до срыва колебаний.

1.2.6 Прибор позволяет вести журнал, в котором делаются записи о пусках привода, выходе напряжения смещения нейтрали за заданные пределы и других событиях.

1.3 Состав прибора

1.3.1 В комплект поставки прибора входят:

- прибор автоматического регулирования компенсации емкостных токов ПАРК 01 НПЦМ.421413.008– 1шт;

- нуль-модемный кабель – 1шт;

- диск с программным обеспечением для обслуживания прибора ПАРК 01 ПО ПАРК 01 НПЦМ.421413.008ДМ – 1шт;

руководство по эксплуатации НПЦМ.421413.008РЭ – 1шт;

паспорт НПЦМ.421413.008ПС – 1шт;

ведомость эксплуатационных документов НПЦМ.421413.008ВЭ – 1шт.

1.3.2 При одновременной поставке более двух приборов одному потребителю возможно сокращение количества поставляемых нуль-модемных кабелей, дисков с программным обеспечением и руководств по эксплуатации.

1.4 Устройство и работа прибора

1.4.1 Устройство

1.4.1.1 На рисунке 1 приведена структурная схема прибора.

Микроконтроллер является основной частью прибора. Микроконтроллер реализует алгоритм настройки КНПС в резонанс. Он осуществляет цифровую фильтрацию напряжения смещения нейтрали 3Uо, определяет его амплитуду, определяет разность фаз между 3Uо и опорным напряжением Uоп, формирует выходные сигналы и управляет органами индикации.

### НПЦМ.421413.008РЭ

Аналого-цифровой преобразователь (АЦП) используется для оцифровки напряжения смещения нейтрали. Цифровые значения передаются микроконтроллеру, который использует их для измерения амплитуды.

Трансформаторы обеспечивают гальваническую развязку 3Uо и Uоп, а также понижение напряжений до необходимого уровня.

Напряжение 3Uо может достигать, в аварийной ситуации, значения 250 В. В этом случае напряжение на выходе трансформатора 3Uо превысит напряжение питания. АЦП не допускает превышения входным сигналом напряжения питания, поэтому необходим буферный каскад, который позволит сигналу, подаваемому на АЦП, находиться в пределах от 0 до Uп В.

Буферный каскад представляет собой повторитель, собранный на операционном усилителе. Буферный каскад также включает в себя фильтр нижних частот, который необходим для удаления из спектра входного сигнала частот выше половины частоты дискретизации АЦП. Если этого не сделать, то после аналого-цифрового преобразования в сигнале могут возникнуть ложные частоты.

Компараторы используются для измерения разности фаз между  $3U_0$  и  $U_{\Omega\Box}$ .

Измерение происходит следующим образом. Один из компараторов используется для определения момента перехода 3Uо через ноль. В этот момент напряжение на его выходе меняется с ноля до Uп. Второй компаратор используется для определения момента времени перехода через ноль Uоп.

Таким образом, на выходах компараторов мы получаем прямоугольные импульсы с частотой 50 Гц. Микроконтроллер запускает таймер по переднему фронту импульсов с первого компаратора и останавливает по переднему фронту импульсов со второго компаратора. Приращение значения таймера будет пропорционально разности фаз между 3Uо и Uоп.

Усилитель 3Uо усиливает напряжение смещения нейтрали для надежной работы компаратора.

Блок коммутации предназначен для выдачи команд и сигналов телесигнализации. Блок коммутации выдает следующие команды: "Вверх", "Вниз", "Уменьшение возбуждения", "Отключение искусственного смещения нейтрали".

Команды "Вверх", "Вниз" предназначены для пуска привода ДГР вверх и вниз соответственно. Команда «Уменьшение возбуждения» выдается прибором в случае превышения напряжением смещения нейтрали верхнего порога. Команда "Отключение искусственного смещения нейтрали" выдаётся при превышении напряжением смещения нейтрали значения 30 В.

Блок коммутации выдает следующие сигналы телесигнализации: "Блокировка 3Uо", " Неисправность".

Сигнал "Блокировка 3Uо" выдается в случае, если напряжение 3Uо выходит за заданные границы, при этом прибор прекращает свою работу. В случае неисправности выдается сигнал "Неисправность", и прибор также прекращает работу.

Команды "Уменьшение возбуждения" и "Отключения искусственного смещения нейтрали" выдаются электронным ключом. Все остальные команды и сигналы телесигнализации выдаются с помощью реле.

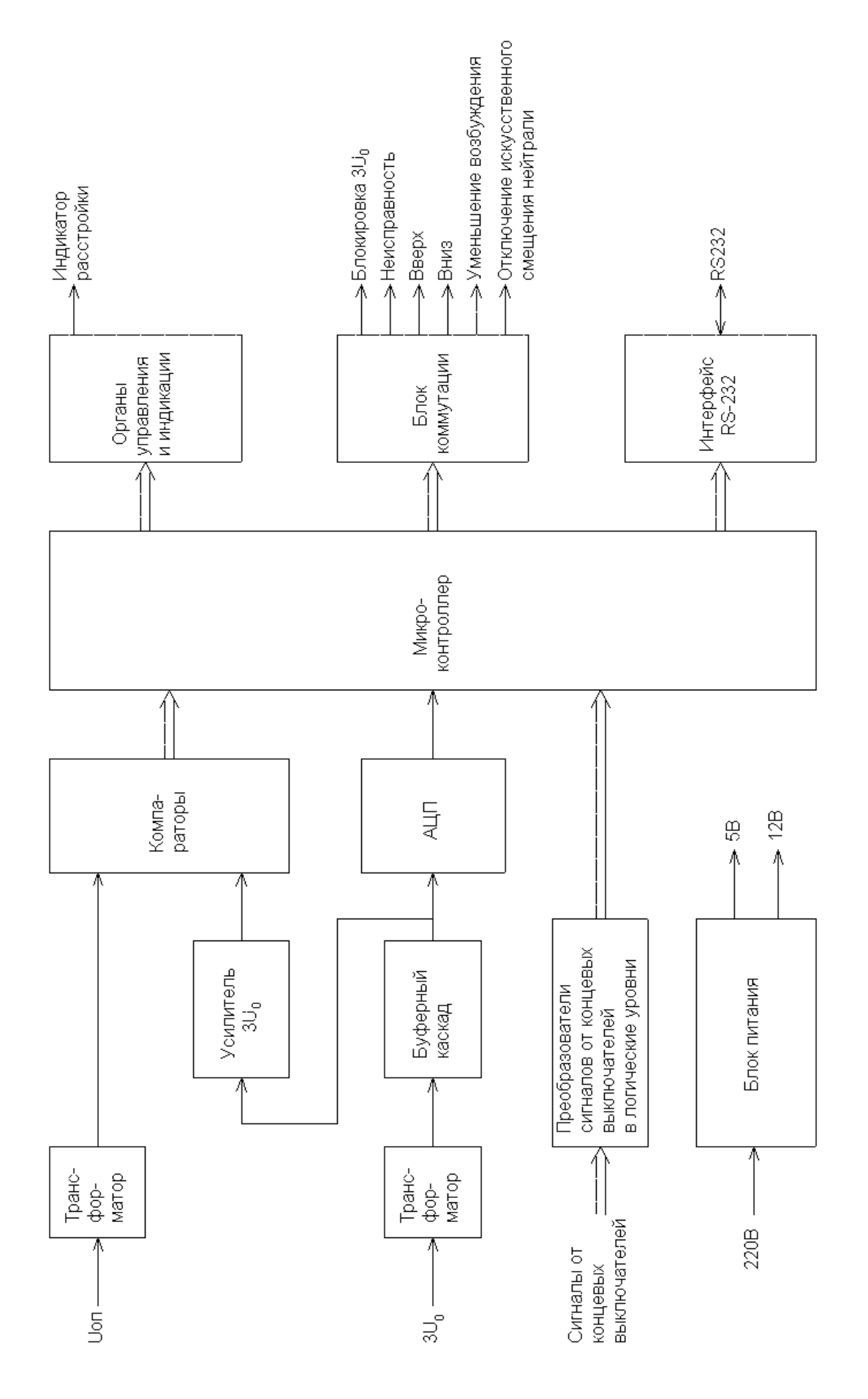

редика<br>11<br>11 унок 1 – Структурная схема

п

рибо р а

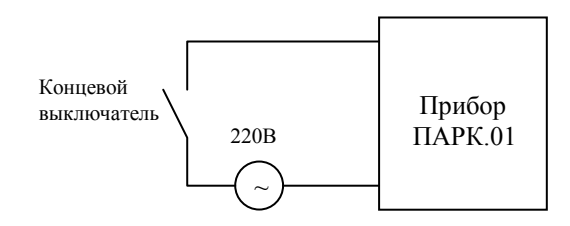

Рисунок 2 – Подключение концевого выключателя

Преобразователи сигналов от концевых выключателей предназначены для контроля прибором состояния концевых выключателей. Концевые выключатели должны подключаться к прибору в соответствии с рисунком 2.

Интерфейс RS-232 предназначен для подключения прибора к персональному компьютеру. Подключение необходимо для передачи на компьютер журнала, который прибор ведет во время своей работы, а также для задания с компьютера параметров работы прибора.

Блок питания обеспечивает напряжением питания все узлы прибора. Используются два напряжения питания:

- плюс 12 В для питания реле блока коммутации;

- плюс 5 В для питания остальных узлов.

1.4.1.2 Прибор имеет следующие органы управления и индикации:

- клавишный выключатель питания ВКЛ. - ОТКЛ;

- кнопку КАЛИБРОВКА. При нажатии данной кнопки запускается калибровка. При калибровке прибор определяет значение разности фаз между 3Uо и Uоп при резонансе и выбеги вверх и вниз;

- кнопку СБРОС. В случае возникновения какой-либо неисправности прибор выдает сигнал "Неисправность" и прекращает свою работу. После устранения неисправности необходимо нажать кнопку СБРОС для продолжения работы прибора;

- индикатор НЕИСПР. В случае неисправности загорается данный индикатор, и прибор прекращает работу;

- индикатор ПИТАНИЕ;

- индикатор выдачи команды "Вверх" - ВВЕРХ;

- индикатор выдачи команды "Вниз" - ВНИЗ;

- индикатор команды "Блокировка 3UО" – БЛОКИР. В случае если напряжение 3Uо выходит за заданные границы, загорается данный индикатор и прибор прекращает свою работу.

1.4.2 Алгоритмы работы прибора

1.4.2.1 В приборе используется способ автонастройки, предусматривающий возбуждение КНПС при помощи внешнего источника через обмотку ДГР или внесением искусственной асимметрии в сеть с помощью асимметрирующей ёмкости или другими способами.

При регулировании используется характеристика Q, которая вычисляется по формуле

$$
Q = \frac{\varphi - \varphi_0}{3U_0} \tag{1}
$$

где  $\varphi$  – текущее значение разности фаз между 3 U и Uоп;

ϕ0 –значение разности фаз между 3Uо и Uоп при резонансе (определяется во время калибровки).

Для индикации значения характеристики Q используется внешний стрелочный индикатор.

При настройке КНПС в резонанс значение характеристики Q равно нулю. При регулировании прибор постоянно отслеживает значение характеристики Q. Если оно выходит за пределы зоны нечувствительности, которая находится вблизи нуля, то прибор начинает отсчет времени, в течение которого значение характеристики находится за пределами зоны нечувствительности.

Если значение характеристики возвращается в зону нечувствительности, то отсчет времени прекращается, команда на привод ДГР не выдается. Если время нахождения характеристики за пределами зоны нечувствительности превышает заданное значение времени задержки выдачи команды, то выдается команда на привод ДГР для возвращения КНПС в резонанс.

Направление движения определяется по знаку характеристики. Задержка выдачи команд позволяет не отрабатывать кратковременные изменения емкости сети и тем самым уменьшить количество пусков привода ДГР. Схема алгоритма регулирования приведена в приложении Б.

Для определения  $\varphi_0$  и зоны нечувствительности предусмотрена процедура калибровки. При калибровке прибор производит пять пусков привода ДГР: сначала два пуска вверх и вниз, для определения  $\varphi_0$ , затем снова два пуска, вверх и вниз, для определения выбегов привода. Затем прибор делает еще один пуск привода для настройки КНПС в резонанс. После этого процедура калибровки заканчивается. Если при выдаче команд и "Вверх", и "Вниз" во время калибровки значение напряжения смещения нейтрали не менялось, то считается, что привод ДГР неисправен и загорается индикатор НЕИСПР. Если при калибровке не удалось определить необходимые параметры, то калибровка проводится повторно. В случае второй неудачной попытки загорается индикатор НЕИСПР., и прибор останавливает свою работу. Для возобновления работы прибора необходимо нажать кнопку СБРОС.

Калибровка может запускаться по расписанию (периодичность калибровки задается с персонального компьютера с помощью программы управления прибором), либо вручную, нажатием кнопки КАЛИБРОВКА.

Прибор постоянно контролирует значение напряжения смещения нейтрали. В случае, если значение напряжения смещения нейтрали превышает 30 В, то прибор выдает команду на отключение источника возбуждения нейтрали. Загорается индикатор БЛОКИР. и прибор останавливает свою работу. После возвращения напряжения смещения нейтрали в область допустимых значений прибор включает источник возбуждения нейтрали и возобновляет свою работу. Индикатор БЛОКИР. гаснет.

В случае, если значение напряжения смещения нейтрали превышает значение верхнего порога, но не превышает 30 В, то прибор выдает команду на уменьшение смещения источнику возбуждения нейтрали. Если после выдачи команды напряжение возвращается в область допустимых значений, то прибор продолжает работу. Если напряжение смещения нейтрали все равно превышает значение верхнего порога, то загорается индикатор БЛОКИР. и прибор останавливает свою работу. После возвращения напряжения смещения нейтрали в область допустимых значений прибор возобновляет работу. Индикатор БЛОКИР. гаснет.

В случае, если напряжение смещения нейтрали становится меньше нижнего порога, загорается индикатор БЛОКИР., и прибор останавливает свою работу. После возвращения напряжения смещения нейтрали в область допустимых значений работа прибора возобновляется. Индикатор БЛОКИР. гаснет.

Прибор постоянно контролирует возникновение автоколебаний. В случае их возникновения прибор ступенчато расширяет зону нечувствительности до срыва автоколебаний.

#### 1.4.3 Конструкция прибора

1.4.3.1 Прибор выполнен по моноблочной схеме - все элементы прибора расположены на одной печатной плате. Такая компоновка позволяет исключить приводные межблочные соединения и, тем самым, повысить помехоустойчивость и надёжность прибора.

Корпус прибора состоит из двух частей – собственно корпуса и крышки, являющейся одновременно лицевой панелью прибора.

Внешние присоединения выполняются при помощи пружинных клемм Wago 236-401, расположенных в линейку в нижней части прибора. Также в нижней части прибора имеется разъем DB-9M интерфейса RS-232 и клемма заземления.

1.5 Маркировка

1.5.1 Прибор снабжается фирменной планкой, укрепленной на верхней стороне корпуса, на которой нанесены следующие надписи:

- товарный знак предприятия-изготовителя;

- сокращенное обозначение;

- заводской номер;

- масса прибора, кг.

1.6 Упаковка

1.6.1 При поставках прибор упаковывается в полиэтиленовый чехол и картонную коробку. В коробку вкладываются также изделия, входящие в комплект поставки.

### НПЦМ.421413.008РЭ

2 Использование прибора по назначению

2.1 Прибор имеет следующие эксплуатационные ограничения:

- напряжение питания прибора не должно быть более 242 В;

- напряжение, подаваемое на входы "3Uо", не должно быть более 250 В;

- напряжение, подаваемое на входы «Опорное напряжение», не должно быть более 242 В.

2.2 Подготовка прибора к использованию

2.2.1 Соблюдать требования документов "Правила технической эксплуатации электроустановок потребителей" и "Правила техники безопасности при эксплуатации электроустановок потребителей" для электроустановок напряжением до 1000 В. при работе с прибором.

2.2.2 Установить прибор на металлический заземлённый щит, панель или раму. Для установки прибора необходимо подготовить место в соответствии с рисунком 3.

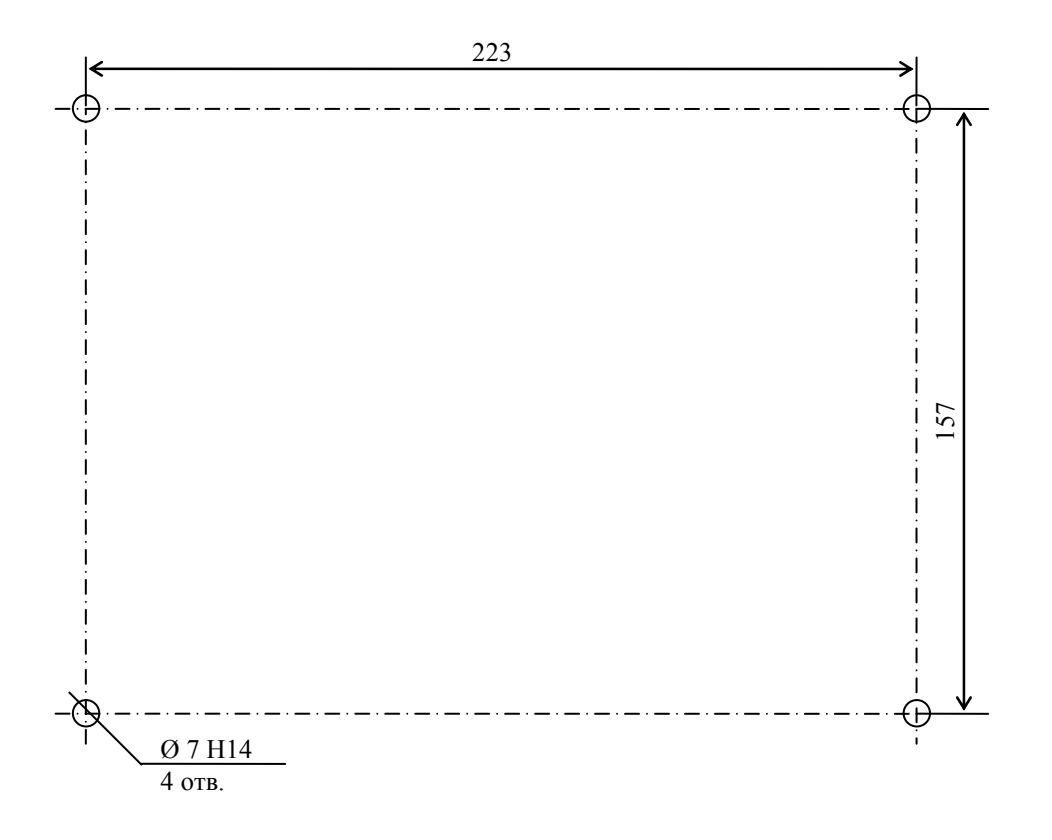

Рисунок 3 – Разметка щита для крепления прибора

2.2.3 Подключить внешние цепи к прибору в соответствии со схемой, приведенной в приложении В.

Для индикации расстройки необходимо использовать стрелочный индикатор с нулем в центре шкалы. Индикатор должен иметь балластный резистор, обеспечивающий ток максимального отклонения при подаче на вход напряжения 5 В. При индикации расстройки зона нечувствительности составляет 1/4 полной шкалы индикатора в каждом направлении.

2.2.4 Включение прибора

2.2.4.1 Переведите тумблер ПИТАНИЕ в положение ВКЛ . После включения прибор находится в режиме установки параметров. В данном режиме можно задать все параметры работы прибора с помощью персонального компьютера, используя специальную программу управления прибором.

Если не предпринимать никаких действий, то прибор автоматически выходит из режима установки параметров через две минуты после включения. Для немедленного выхода из режима установки параметров необходимо нажать кнопку СБРОС на лицевой панели прибора. После выхода из режима установки параметров прибор проводит калибровку и переходит в режим регулирования.

2.2.4.2 Прибор поставляется заказчику с заданными параметрами работы, рассчитанными на использование прибора в типичных условиях состояния электрической сети, поэтому в большинстве случаев нет необходимости в задании параметров. Значения параметров, которые устанавливаются при поставке прибора заказчику, приведены в таблице 1.

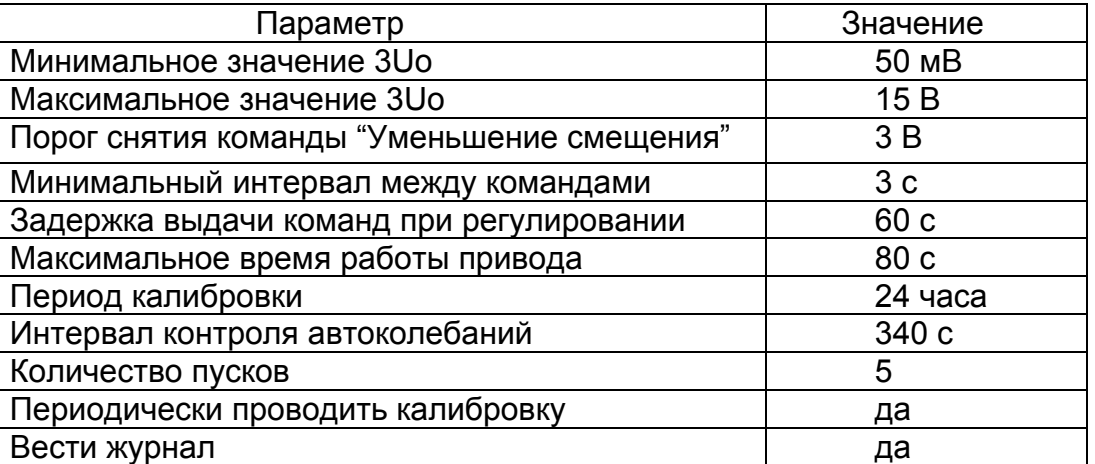

Таблица 1 – Параметры прибора при поставке

2.2.4.3 Прибор позволяет вести журнал, в котором делаются записи о пусках привода, выходе напряжения смещения нейтрали за заданные пределы и других событиях. Для правильного отображения в журнале даты и времени, в которые произошло событие, после включения прибора необходимо установить дату и время внутренних часов прибора. Время внутренних часов устанавливается, когда прибор находится в режиме установки параметров, с использованием программы управления прибором. Внутренние часы сбрасываются после выключения питания прибора.

#### 2.2.5 Использование программы управления прибором

2.2.5.1 Диск с программным обеспечением содержит программу управления, с помощью которой можно задать параметры работы прибора. Программа не требует установки и может запускаться с диска. Для использования программы запустите файл PARKControl, находящийся на диске. Перед использованием программы необходимо подключить прибор с помощью стандартного нуль-модемного кабеля к СОМ-порту персонального компьютера.

Во время установки параметров работы прибора с помощью программы прибор должен находиться в режиме установки параметров (в данный режим прибор входит только после включения). При чтении журнала прибор может находиться в режиме регулирования, но начинать процесс чтения журнала можно только когда прибор не выдает команд на привод ДГР, и не горят индикаторы БЛОКИР. или НЕИСПР.

2.2.5.2 Программа управления прибором выполняет следующие функции:

- задание параметров работы прибора;

- чтение параметров из прибора;

- установка времени внутренних часов прибора;

- чтение журнала из прибора.

2.2.5.3 Программа обеспечивает задание пользователем следующих параметров:

- верхний и нижний пороги значения напряжения смещения нейтрали;

- порог снятия команды на уменьшение смещения нейтрали;

- задержки при выдаче команд;

- максимальное время работы привода ДГР.

Программа позволяет пользователю устанавливать период калибровки либо запрещать периодическую калибровку.

Программа позволяет разрешать или запрещать ведение журнала. В журнале может храниться до пятисот записей.

Программа позволяет пользователю задать параметры, необходимые для контроля автоколебаний привода ДГР: максимальное количество пусков привода ДГР за время контроля и время контроля.

Внешний вид интерфейса программы показан на рисунке 4.

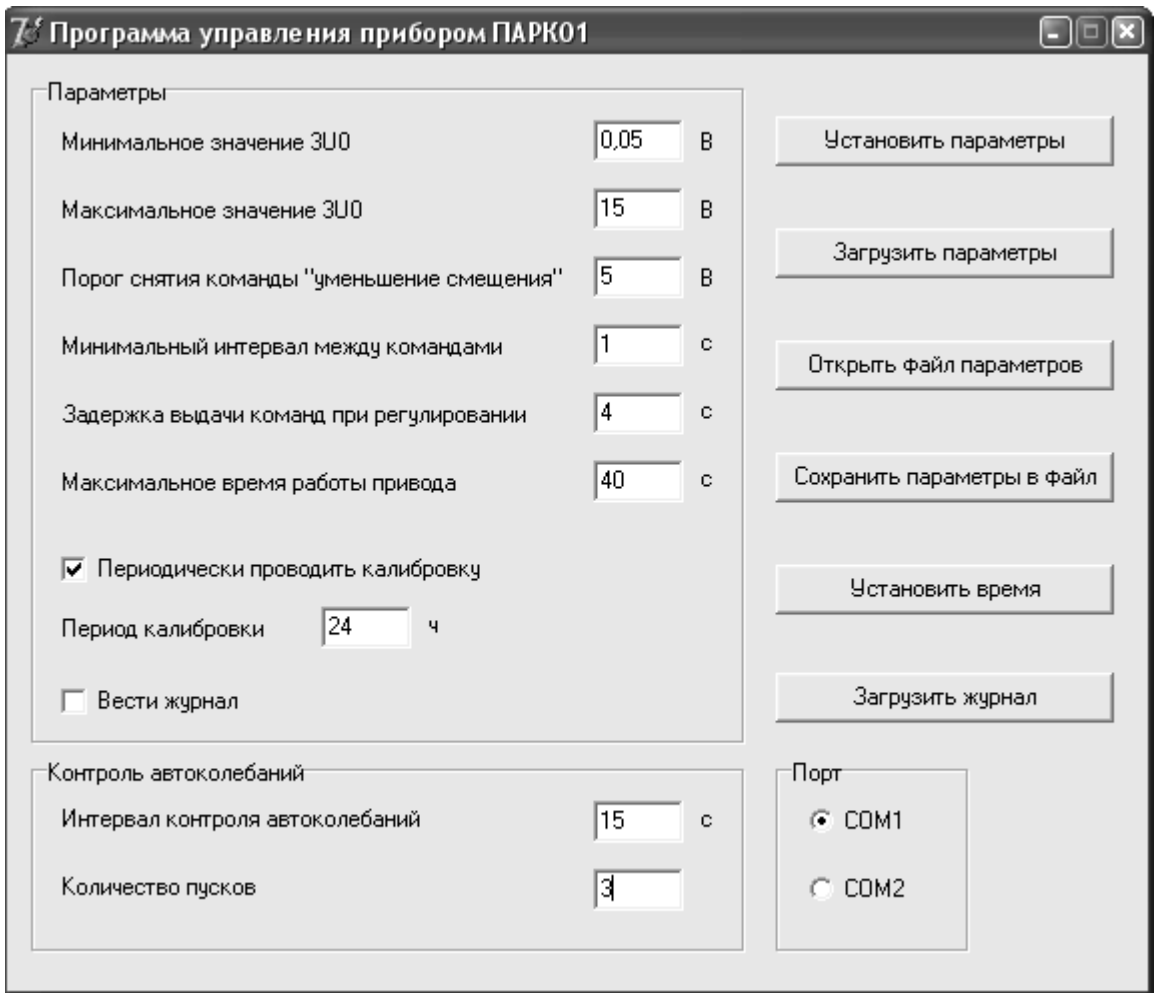

Рисунок 4 – Внешний вид программы управления прибором

2.2.5.4 Программа имеет следующие поля для ввода параметров:

- "Минимальное значение 3U0".

Поле предназначено для задания нижнего порога напряжения смещения нейтрали.

Если напряжение смещения нейтрали становится ниже значения, заданного в этом поле, то происходит блокировка по напряжению смещения нейтрали. Следует задавать значения от 0,05 до 0,5 В. Значения задаются с шагом 0,001 В;

- "Максимальное значение 3U0".

Поле предназначено для задания верхнего порога напряжения смещения нейтрали. Если напряжение смещения нейтрали становится выше значения, заданного в этом поле, то происходит блокировка по напряжению смещения нейтрали. Следует задавать значения от 12 до 20 В. Значения задаются с шагом 0,001 В;

- "Порог снятия команды уменьшение смещения".

Поле предназначено для задания порога снятия команды на уменьшение смещения нейтрали. Если напряжение смещения нейтрали при настройке в резонанс меньше заданного в этом поле значения и выдана команда на уменьшение смещения нейтрали, то команда снимается. Следует задавать значения от минимального значения 3Uо до 0,45 от максимального значения. Значения задаются с шагом 0,001 В;

- "Минимальный интервал между командами".

Поле предназначено для задания минимального интервала между командами.

После снятия команды, выдаваемой на привод ДГР, в течение времени, заданного в этом поле, на привод не могут выдаваться команды. Это позволяет дождаться полной остановки привода перед выдачей следующей команды. Следует задавать значения от 0 до 5 с. Значения задаются с шагом 0,02 с;

- "Задержка выдачи команд при регулировании".

При расстройке, выходящей за зону нечувствительности, должно пройти время, указанное в этом поле, прежде чем будет выдана команда на привод ДГР для уменьшения расстройки. Следует задавать значения от 1 до 250 с. Значения задаются с шагом 1 с;

- "Максимальное время работы привода".

Поле предназначено для задания максимального времени выдачи команды на привод ДГР. По истечении времени, указанного в этом поле, команда будет снята. Следует задавать значения от 0 до 120 с. Значения задаются с шагом 0,02 с.;

НПЦМ.421413.008РЭ

- "Период калибровки".

При установке флажка "Периодически проводить калибровку", калибровка будет проводиться с периодом, указанным в этом поле. Если флажок "Периодически проводить калибровку" снят, то калибровка будет проводиться вручную, либо в ситуации, когда прибору не удалось произвести настройку в резонанс. Следует задавать значения от 1 до 255 час. Значения задаются с шагом 1 час.;

- "Интервал контроля автоколебаний" и "Количество пусков".

Поле "Интервал контроля автоколебаний" вместе с полем "Количество пусков" предназначено для задания параметров контроля автоколебаний. Если за время, указанное в этом поле, будет выдано указанное в поле "Количество пусков" количество чередующихся команд «Вверх» и «Вниз», то зона нечувствительности будет увеличена в 1,5 раза.

Для поля "Интервал контроля автоколебаний" следует задавать значения от 10 до 1200 с. Значения задаются с шагом 10 с.

Для поля "Количество пусков следует задавать целые значения от 2 до 25.

2.2.5.5 Программа имеет следующие флажки:

- "Периодически проводить калибровку".

При установке данного флажка калибровка производиться с периодом, заданным в поле "Период калибровки " Если флажок команды "Периодически проводить калибровку" снят, калибровка будет проводиться вручную, либо в ситуации, когда прибору не удалось произвести настройку в резонанс;

- "Вести журнал".

При установке данного флажка прибор будет вести журнал работы;

- "Порт СОМ1" и "Порт СОМ2".

С помощью данных флажков выбирается порт компьютера, к которому подключен прибор.

2.2.5.6 Программа имеет следующие кнопки:

- "Установить параметры";.

Позволяет передать заданные параметры в прибор. Если какой-либо параметр задан неверно, то программа выводит сообщение, в котором говорится, какой параметр введен неправильно. Если все параметры заданы правильно, то программа передает их в прибор. В случае если произошла ошибка при передаче параметров, программа выдает сообщение "Не удалось установить параметры". Если параметры были переданы в прибор успешно, выводится сообщение "Параметры установлены";

- "Загрузить параметры ".

Позволяет загрузить параметры из прибора. В случае если загрузить параметры не удалось, программа выводит сообщение "Не удалось загрузить параметры". Если параметры были загружены, то они отображаются в соответствующих полях;

- "Открыть файл параметров".

Позволяет загрузить параметры из файла. При нажатии кнопки появляется диалоговое окно, в котором необходимо выбрать файл параметров. После выбора файла и нажатия кнопки "Открыть" параметры из файла отображаются в соответствующих полях;

- "Сохранить параметры в файл".

Позволяет сохранить заданные параметры в файл. При нажатии кнопки появляется диалоговое окно, в котором необходимо выбрать файл для сохранения. После выбора файла и нажатия кнопки "Сохранить" параметры сохраняются в выбранном файле;

- "Установить время".

Позволяет установить время внутренних часов прибора. Для установки времени используется системное время компьютера. Если время установить не удалось, то выводится сообщение "Не удалось установить время". Если время было успешно установлено, то выводится сообщение "Время установлено";

- "Загрузить журнал".

Позволяет загрузить журнал из прибора. Если журнал прибора не имеет записей, то при нажатии кнопки выводится сообщение "В журнале нет записей". Если в журнале есть записи, то при нажатии кнопки появляется диалоговое окно для выбора файла, где будет сохранен журнал. После выбора файла и нажатия кнопки "Сохранить" начинается загрузка журнала. Появляется окно, в котором отображается ход процесса загрузки журнала. Если во время загрузки журнала произошла ошибка, то выводится сообщение «Произошла ошибка при загрузке журнала» и загрузка журнала прекращается.

2.2.6 Подготовка прибора к работе

2.2.6.1 Убедиться при первом включении в том, что прибор настраивает КНПС в резонанс. Выполнить, для проверки правильности настройки, следующие действия:

- перевести управление ДГР в режим "Ручной" и произвести настройку в резонанс по максимальным показаниям индикатора напряжения смещения нейтрали. Прибор не включать. Зафиксировать значение напряжения смещения нейтрали в резонансе. После настройки управление ДГР перевести в режим "Автоматический";

- включить прибор. После включения прибор находится в режиме установки параметров. В случае необходимости, изменить параметры работы прибора с помощью персонального компьютера, используя специальную программу управления прибором. Рекомендуется после включения прибора установить с помощью указанной программы время внутренних часов прибора;

- вывести прибор из режима установки параметров, нажав кнопку СБРОС, на лицевой панели прибора или не предпринимать никаких действий в течение двух минут. После выхода из режима установки параметров прибор начинает процесс калибровки. При калибровке прибор производит пять пусков привода ДГР. После проведения калибровки прибор переходит в режим регулирования;

- убедиться в правильности настройки в резонанс по показаниям индикатора напряжения смещения нейтрали, сравнивая их со значением, зафиксированным ранее.

2.2.6.2 Установить управление приводом ДГР в ручной режим. Нажатием кнопки БОЛЬШЕ на панели управления ДГР отвести плунжер ДГР так, чтобы расстройка выходила за пределы зоны нечувствительности. Перевести управление приводом в автоматический режим. По истечении времени, указанного в параметре "Задержка выдачи команд при регулировании" прибор должен выдать команду "Вниз" и настроить КНПС в резонанс.

Установить управление приводом ДГР в ручной режим. Нажатием кнопки МЕНЬШЕ на панели управления ДГР отвести плунжер ДГР так, чтобы расстройка выходила за пределы зоны нечувствительности. Перевести управление приводом в автоматический режим. По истечении времени, указанного в параметре "Задержка выдачи команд при регулировании", прибор должен выдать команду "Вверх" и настроить КНПС в резонанс.

Подготовка и опробование работы прибора на этом заканчивается.

2.3 Использование прибора

### 2.3.1 Возможные неисправности при работе прибора

2.3.1.1 Прибор имеет индикатор НЕИСПР. на передней панели, который загорается в случае неисправности. Также прибор имеет выходы телесигнализации для сигнала неисправности. Во время выдачи сигнала неисправности работа прибора останавливается. Выдача сигнала неисправности может быть вызвана как неисправностью прибора, так и неисправностью в сети или неправильным подключением.

Если выдача сигнала неисправности была вызвана неисправностью в сети, то после устранения неисправности необходимо нажать кнопку СБРОС на лицевой панели прибора для продолжения его работы.

### НПЦМ.421413.008РЭ

В случае отсутствия напряжения питания, перегорания предохранителей в цепи питания или неисправности внутреннего блока питания, прибор выдает в цепи телесигнализации сигнал неисправности. При этом на лицевой панели прибора не горит ни один из индикаторов.

Выдача сигнала неисправности во время работы прибора (когда прибор находится в режиме регулирования или режиме калибровки) может быть связана с неисправностью в сети, неисправностью привода ДГР или неправильным подключением прибора.

Выдача сигнала неисправности сразу после выхода из режима установки параметров чаще всего связана с отсутствием опорного напряжения. В этом случае необходимо проверить наличие опорного напряжения на соответствующих входах прибора. При появлении опорного напряжения сигнал неисправности снимается автоматически, и прибор продолжает работу.

2.3.1.2 Прибор также выдает сигнал неисправности в случае, если не удалось провести калибровку. Причиной неудачи при проведении калибровки может быть неисправность привода ДГР. Прибор определяет неисправность привода по отсутствию изменений напряжения смещения нейтрали при выдаче любой команды на привод ДГР (и вверх и вниз). В случае неисправности привода прибор не делает повторной попытки калибровки. В остальных случаях неудачного завершения калибровки делается повторная попытка ее проведения. В случае неудачи при второй попытке выдается сигнал неисправности.

Неудача при проведении калибровки может быть связана с тем, что величина емкостного тока сети находится вне пределов регулирования ДГР. Это можно установить, переведя привод ДГР в ручной режим и попробовав настроить КНПС в резонанс вручную.

Также неудача при проведении калибровки может быть вызвана изменением емкости сети во время калибровки. В этом случае после нажатия кнопки СБРОС работа прибора возобновляется, прибор снова проводит калибровку и переходит в режим регулирования.

Невозможность проведения калибровки может быть связана с большим уровнем помех в сети. В случае большого уровня помех в сети калибровки часто могут завершаться неудачей, приводя к выдаче сигнала неисправности. При этом некоторые калибровки могут проходить успешно. В данном случае необходимо привлекать поставщика или разработчика прибора для определения возможности использования прибора в данной сети.

2.3.1.3 Прибор имеет предохранитель в цепи выдачи команд на привод ДГР. В случае перегорания данного предохранителя при выдаче прибором команды на привод ДГР фактически выдачи команды не происходит, хотя на лицевой панели индицируется выдача команды.

2.3.2 Блокировка прибора

2.3.2.1 Прибор постоянно контролирует значение напряжения смещения нейтрали. В случае, если значение напряжения смещения нейтрали выходит за заданные пределы, на лицевой панели прибора загорается индикатор БЛОКИР. Также выдается соответствующий сигнал в цепи телесигнализации. Работа прибора останавливается. После возвращения напряжения смещения нейтрали в область допустимых значений работа прибора возобновляется. Сигнал блокировки снимается.

2.3.3 Использование журнала прибора

2.3.3.1 Прибор позволяет вести журнал, в котором делаются записи о различных событиях.

Для чтения журнала используется программа управления прибором. Перед использованием программы необходимо подключить прибор с помощью стандартного нуль-модемного кабеля к СОМ-порту персонального компьютера. Для использования программы запустите файл PARKControl, находящийся на прилагаемом к прибору диске.

#### НПЦМ.421413.008РЭ

Для загрузки журнала нажмите в программе кнопку "Загрузить журнал". Если журнал прибора не имеет записей, то при нажатии кнопки выводится сообщение "В журнале нет записей". Если в журнале есть записи, то при нажатии кнопки появляется диалоговое окно для выбора файла, в который будет сохранен журнал. После выбора файла и нажатия кнопки сохранить начинается загрузка журнала. Появляется окно, в котором отображается ход процесса загрузки журнала. Если во время загрузки журнала произошла ошибка, то выводится сообщение "Произошла ошибка при загрузке журнала" и загрузка журнала прекращается. После сохранения журнала в файле его можно просмотреть в любом текстовом редакторе, например, в редакторе «Блокнот» операционной системы Windows. Если указанный при загрузке журнала файл уже существовал, и в нем имелись записи, то данные из журнала добавляются в конец файла.

2.3.3.2 В журнале делаются записи о следующих событиях:

- установка параметров работы прибора;
- установка времени внутренних часов прибора;
- запуск калибровки;
- неудачно проведенная калибровка;
- успешно проведенная калибровка;
- блокировка по превышению напряжением смещения нейтрали 30 В;
- блокировка по верхнему порогу напряжения смещения нейтрали;
- блокировка по нижнему порогу напряжения смещения нейтрали;
- пропадание опорного напряжения;
- возобновление работы прибора по нажатию кнопки сброс;
- выдача команды "Вверх";
- выдача команды "Вниз";
- обнаружение неисправности привода при калибровке;
- включение (выключение) ИВН 02;
- выдача (снятие) команды на уменьшение тока возбуждения;
- срабатывание концевого выключателя;
- возникновение автоколебаний.

Данные журнала хранятся в энергонезависимой памяти микроконтроллера, поэтому они сохраняются при выключении питания прибора. Данные автоматически удаляются из журнала после их загрузки на персональный компьютер.

2.3.4 Ручное управление приводом ДГР

2.3.4.1 Снять напряжение со входа прибора " ДГР общий " для предотвращения выдачи команд прибором.

2.3.4.2 Подать напряжение на входы прибора, предназначенные для приёма сигналов от концевых выключателей (для сообщения прибору о переходе в режим ручного управления приводом ДГР), в соответствии со схемой подключения приложения Б. В случае, если не будут поданы напряжения на оба входа от концевых выключателей, прибор может попытаться провести процедуру калибровки во время нахождения привода ДГР в режиме ручного управления. Это приведет к выдаче прибором сигнала неисправности и необходимости нажатия кнопки СБРОС на лицевой панели прибора после перевода привода ДГР в автоматический режим.

3 Техническое обслуживание прибора

3.1 При техническом обслуживании прибора необходимо соблюдать требования документов " Правила технической эксплуатации электроустановок потребителей " и " Правила техники безопасности при эксплуатации электроустановок потребителей " для электроустановок напряжением до 1000 В.

#### НПЦМ.421413.008РЭ

3.2 Техническое обслуживание прибора включает два вида работ: профилактический контроль и проверку измерительной части прибора.

Профилактический контроль должен проводиться не реже, чем один раз в квартал.

Проверка измерительной части прибора должна проводиться не реже, чем один раз в год.

3.2.1 Профилактический контроль работоспособности прибора

3.2.1.1 При профилактическом контроле работы прибора необходимо убедиться в том, что прибор настраивает КНПС в резонанс.

Для проверки правильности настройки необходимо выполнить следующие действия:

- запустить процесс калибровки, нажав кнопку КАЛИБРОВКА на лицевой панели прибора. Прибор должен провести калибровку и настроить КНПС в резонанс. Необходимо проконтролировать правильность настройки по показаниям индикатора напряжения смещения нейтрали;

- установить управление приводом ДГР в ручной режим. Нажатием кнопки БОЛЬШЕ на панели управления ДГР отвести плунжер ДГР так, чтобы расстройка выходила за пределы зоны нечувствительности. Перевести управление приводом в автоматический режим. По истечении времени, указанного в параметре "Задержка выдачи команд при регулировании", прибор должен выдать команду "Вниз" и настроить КНПС в резонанс;

- установить управление приводом ДГР в ручной режим. Нажатием

кнопки МЕНЬШЕ отвести плунжер ДГР так, чтобы расстройка выходила за пределы зоны нечувствительности. Перевести управление приводом в автоматический режим. По истечении времени, указанного в параметре "Задержка выдачи команд при регулировании" прибор должен выдать команду "Вверх" и настроить КНПС в резонанс.

3.2.1.2 Во время профилактического контроля также необходимо производить коррекцию времени внутренних часов прибора с помощью программы управления прибором, если необходимо правильное отображение времени в записях журнала. Для коррекции времени внутренних часов необходимо подключить прибор к персональному компьютеру, запустить программу управления прибором и нажать в ней кнопку "Установить время". Для установки времени используется системное время персонального компьютера.

3.2.2 Проверка измерительной части прибора

3.2.2.1 При проверке измерительной части прибора проверяется работоспособность буферного каскада напряжения смещения нейтрали и аналого-цифрового преобразователя, а также измеряются погрешности, вносимые ими при измерении напряжения смещения нейтрали. После окончания проверки вычисляются и записываются в энергонезависимую память прибора поправочные коэффициенты, позволяющие программно устранить погрешности, вносимые измерительным трактом.

3.2.2.2 На прилагаемом к прибору диске с программным обеспечением находится программа проверки измерительной части прибора. Программа не требует установки и может запускаться с диска. Для использования программы запустите файл PARKTool, находящийся на диске. Перед использованием программы необходимо подключить прибор с помощью стандартного нульмодемного кабеля к СОМ-порту персонального компьютера.

Проверку измерительной части можно запустить только когда прибор находится в режиме установки параметров (в данный режим прибор входит только после включения).

3.2.2.3 Для проверки измерительной части необходимо произвести следующие действия:

- запустить программу проверки измерительной части прибора. В программе нажать кнопку "Настройка" и выбрать СОМ-порт персонального компьютера, к которому подключен прибор;

#### НПЦМ.421413.008РЭ

- нажать кнопку "Далее" для начала проверки;

- отключить вход напряжения смещения нейтрали. Нажать кнопку "Далее" и дождаться, когда программа измерит смещение нуля;

- подать на вход напряжения смещения нейтрали 15 В частотой 50 Гц от эталонного источника. Нажать кнопку "Далее" и дождаться, когда программа измерит коэффициент усиления.

После окончания измерений программа выводит на экран измеренные значения смещения нуля и коэффициента усиления. Смещение нуля не должно быть более ±45 мВ. Коэффициент усиления должен лежать в диапазоне от 0,7 до 1,0. Прибор подлежит ремонту, если хотя бы один из параметров выходит за указанные пределы.

3.3 После проведения измерений программа автоматически заносит в энергонезависимую память прибора поправочные коэффициенты, необходимые для компенсации погрешности усиления и смещения нуля. Это позволяет добиться необходимой точности измерения напряжения смещения нейтрали для корректного срабатывания блокировок.

3.4. Выходящие за допустимые пределы значения смещения нуля или коэффициента усиления, полученные при проверке, могут быть связаны с неправильными действиями при проведении проверки (не отключенный вход напряжения смещения нейтрали при измерении смещения или подача напряжения, не равного 15 В при измерении коэффициента усиления). Поэтому рекомендуется в случае получения при проверке параметров, выходящих за заданные пределы, проверить значения напряжений, подаваемые на вход, и повторить процедуру проверки.

4 Текущий ремонт прибора

4.1 Прибор, в случае отказа, подлежит отправке на предприятие – изготовитель для восстановления его работоспособности.

4.2 Допускается замена предохранителей в цепях питания и выдачи команд специально подготовленным персоналом служб, занимающихся эксплуатацией прибора.

5 Транспортирование и хранение прибора

5.1 Транспортирование прибора допускается наземным и воздушным транспортом при следующих климатических условиях:

- температура воздуха – от минус 50 до плюс 50 °С;

- влажность воздуха – не более 98% при плюс 25 °С.

5.2 Прибор должен храниться в складских помещениях при следующих климатических условиях:

- температура воздуха – от минус 10 до плюс 40 °С;

- влажность воздуха – не более 80 % при плюс 25 °С.

6 Утилизация

6.1 Особых требований к утилизации прибора не предъявляется.

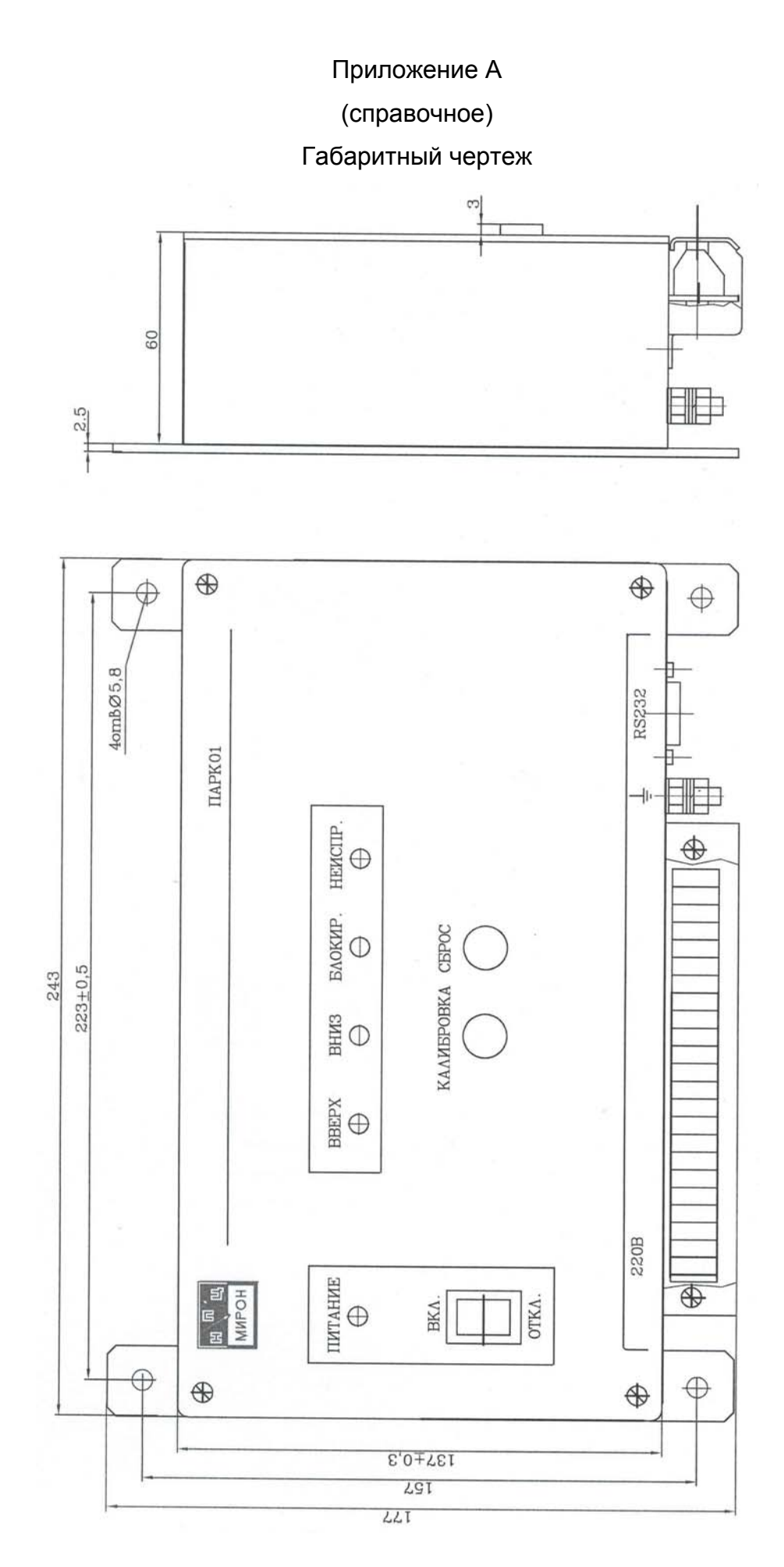

НПЦМ.421413.008РЭ

### Приложение Б

### (справочное)

### Схема алгоритма регулирования прибора

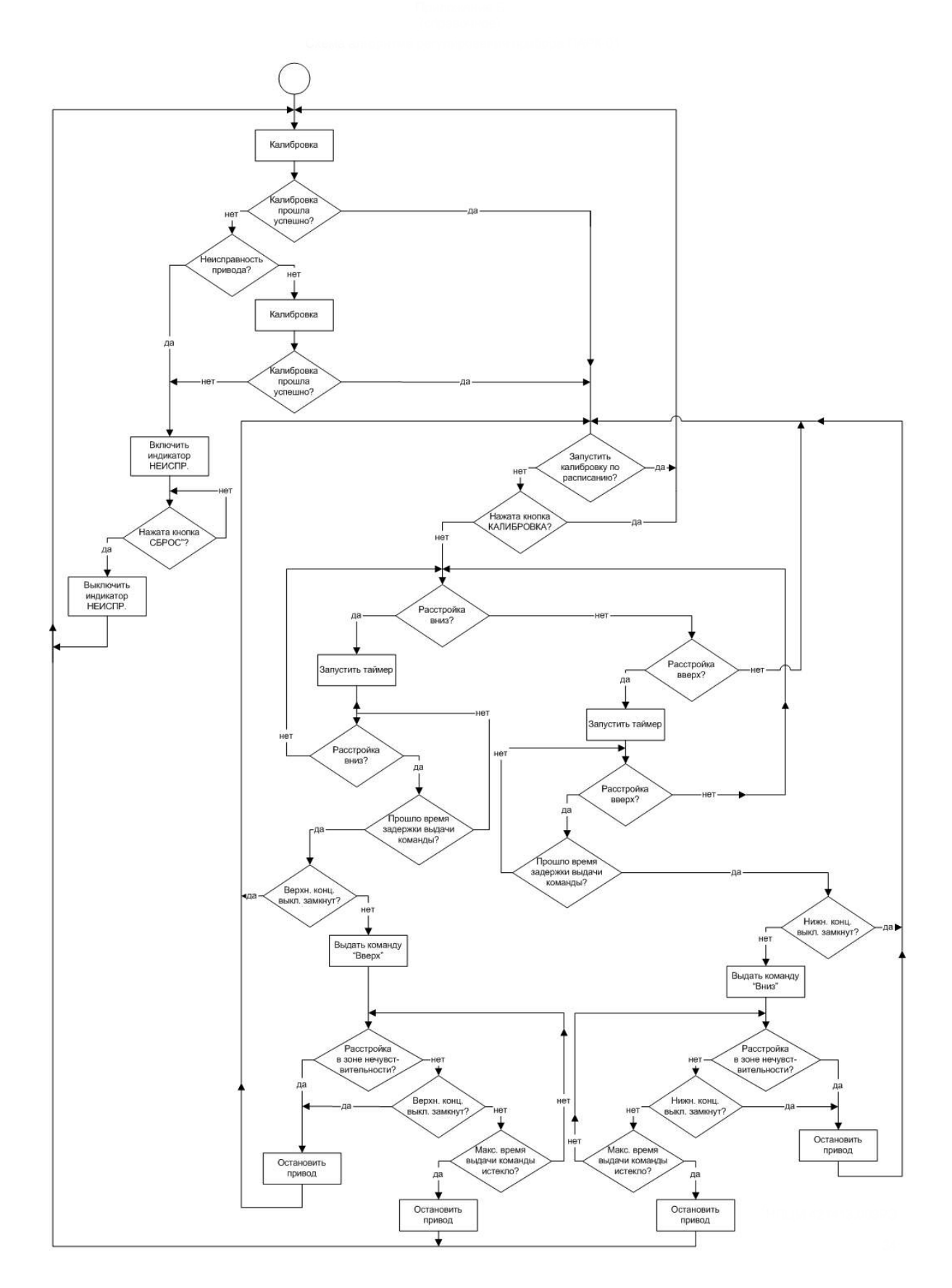

### Приложение В

(обязательное)

Схема подключения прибора ПАРК 01 к сети 6(10) кВ

(при возбуждении КНПС от устройства ИВН 02)

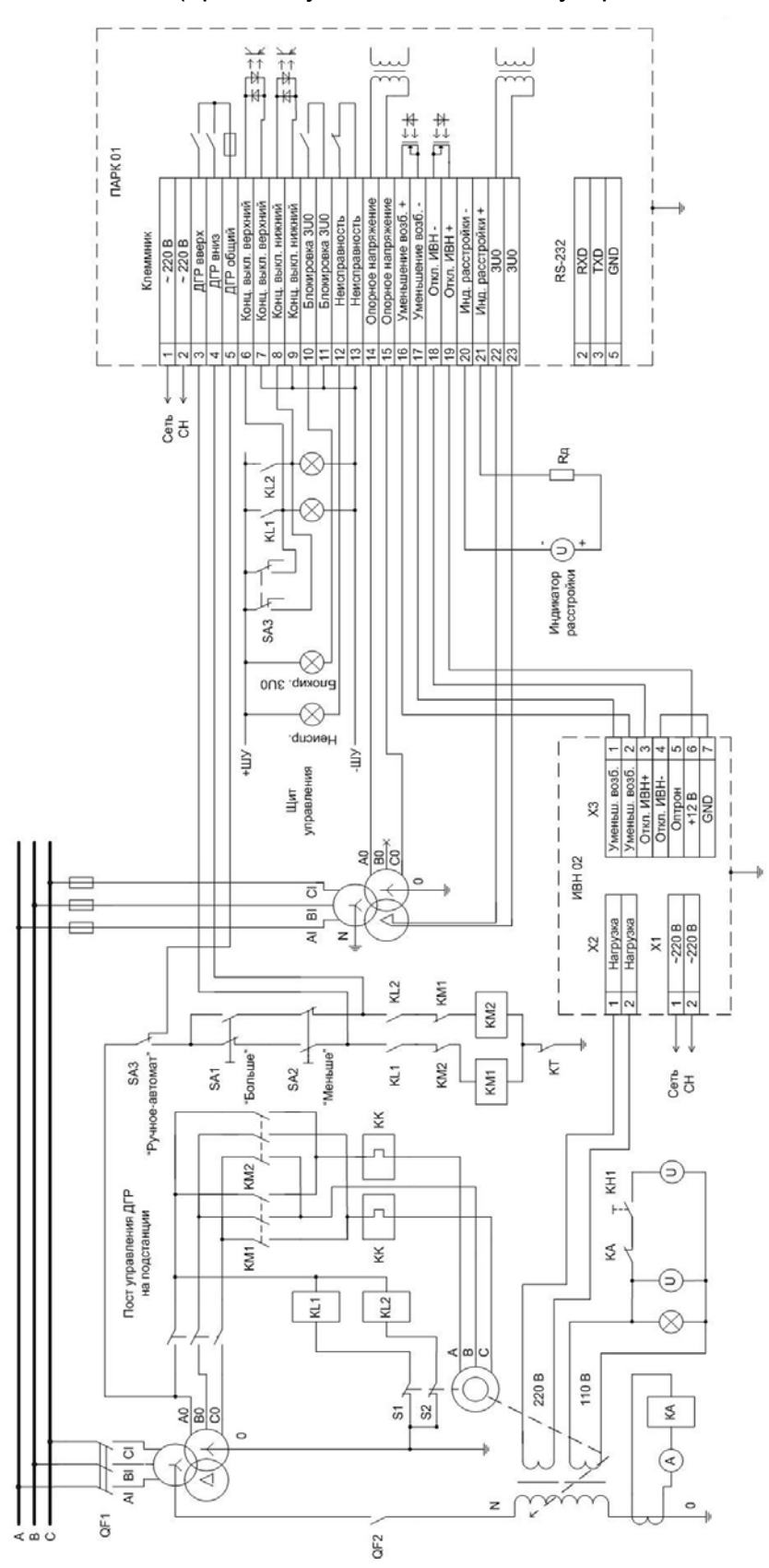

# Приложение Г

# (справочное)

# Таблица Г 1 - Ссылочные нормативные документы

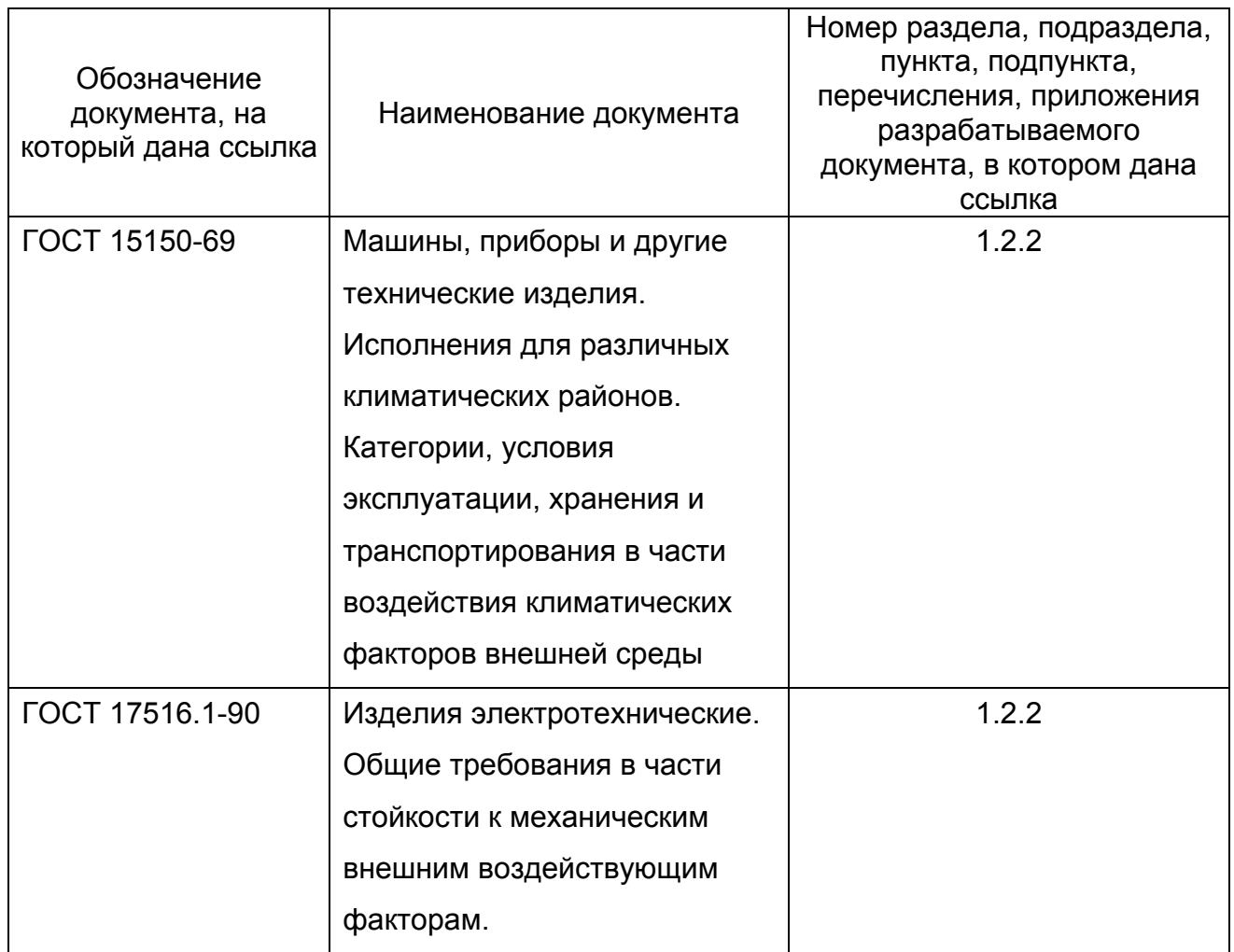

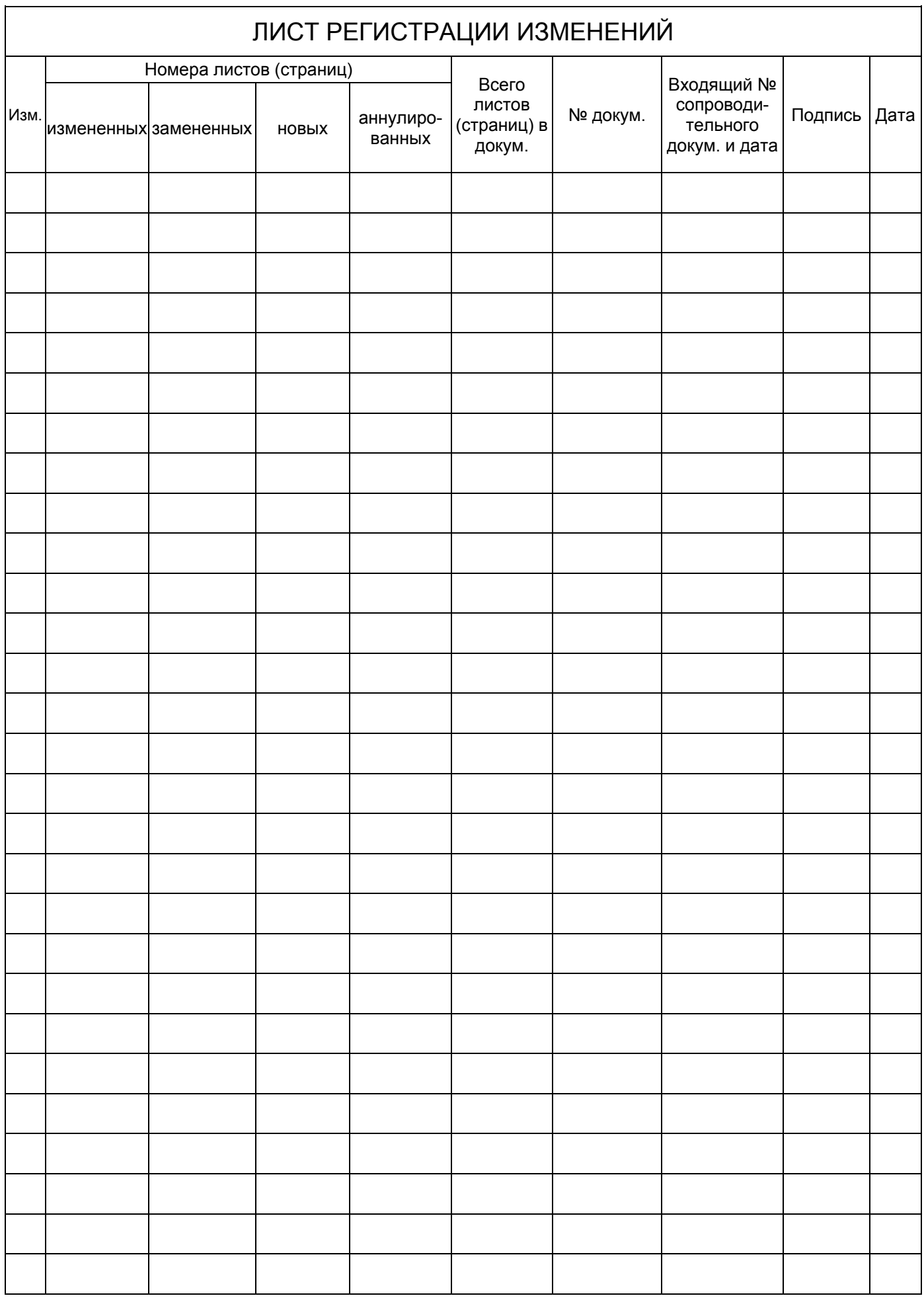